# **ИСПОЛЬЗОВАНИЕ ПРОГРАММЫ «FREE T-GEOPLAN 6» ДЛЯ АВТОМАТИЗАЦИИ ТОПОГРАФИЧЕСКИХ РАБОТ ПО ИНЖЕНЕРНОЙ ГЕОДЕЗИИ**

# **Позняк А.С., канд. техн. наук, доцент, Кольцов Е.В., Иванов А. Л., студенты**

*Белорусский национальный технический университет (г. Минск, Республика Беларусь)*

Вычислительная обработка учебных полевых журналов топографогеодезических изысканий на участке поймы реки Щара занимает у студентов строительных специальностей при успешной предварительной теоретической и практической подготовке не менее семи часов рабочего времени с использованием инженерного калькулятора. На учебной геодезической практике на аналогичные вычисления затрачивается несколько рабочих дней. Эта рутинная работа на наш взгляд является мало интересной и необходимой в связи с повсеместным внедрением в производство полевых электронных средств измерений и автоматическим получением пространственных координат необходимых точек с целью последующего составления топографического плана или цифровой модели местности. Однако в настоящее время отказаться от принятой учебной технологии не представляется возможным в связи с отсутствием на кафедре в необходимом количестве дорогостоящих электронных тахеометров и соответствующего программного обеспечения. Поэтому использование доступных программных средств автоматизации расчетно-графических работ по геодезии является актуальным и своевременным.

Программа Free T-Geoplan 6, далее - Geoplan, предназначена для создания и корректировки крупномасштабных топографических планов. Используемая система координат - прямоугольная, с положительными координатами (по горизонтали - Y, по вертикали -X).

Построение плана начинается с создания "нового плана" и выбора масштаба. Нанесение на план всех точек выполняется автоматически. В данной программе предусмотрены все виды исполнительных работ, которые могут понадобится для построения

топоплана. Программа содержит ряд таблиц, сходных с таблицами полевых журналов, выдаваемых студентам. При построении плана необходимо воспользоваться таблицами для вычисления данных теодолитного хода и тахеометрической съёмки. Geoplan позволяет рассчитать каждую из них автоматически. Для расчёта координат точек теодолитного хода необходимо ввести исходные данные (координаты пункта полигонометрии и соответствующие дирекционные углы и горизонтальные проложения) и указать тип хода. После того как программа рассчитает координаты всех геодезических пунктов, добавим их в план нажав кнопку «Добавить в план точки хода». Для нанесения остальных 37 точек воспользуемся таблицей тахеометрической съёмки. Заполняется она следующим образом: вводятся координаты точки стояния и точки ориентирования, высота станции и инструмента, расстояние по дальномеру и отсчёты по ГК, ВК и рейке. После элементарных действий мы получаем все точки нанесённые на план с подписями высот (рис. 1).

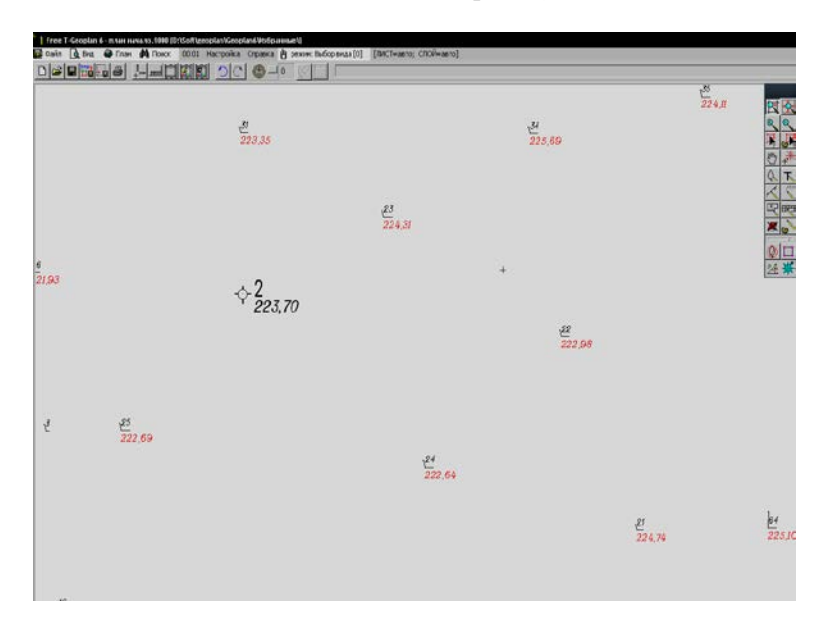

Рис. 1. Точки теодолитного хода и тахеометрической съемки

Приступим к построению берега реки Щара и её ручья по полученным точкам в соответствии с абрисом полевого журнала. Для этого на панели инструментов выбираем иконку «Линейные объекты». Также для удобства построения следует нажать кнопку «Привязка по точкам» и тогда программа автоматически будет привязывать линию к выбранным точкам, расположенным в окрестности курсора. Соединив необходимые точки, получим плоскую кривую, которую следует преобразовать в сплайн, щёлкнув по ней правой кнопкой мышки и выбрав «Установить кривую для всех сегментов». В результате мы получим нужное нам изображение (рис. 2).

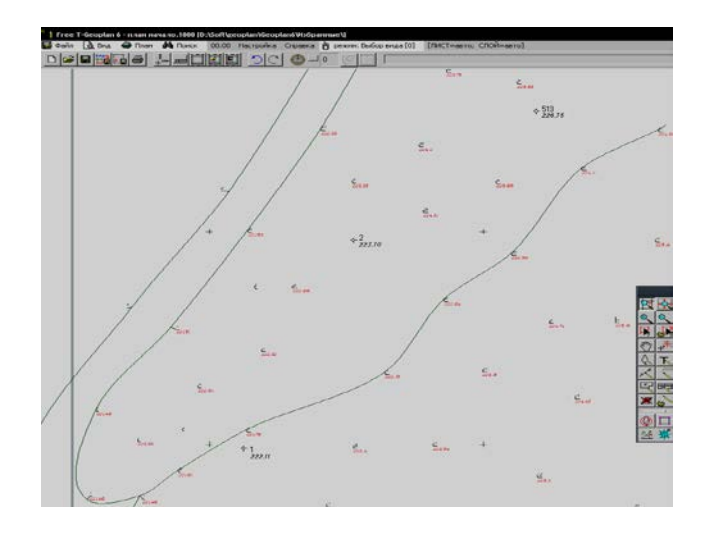

Рис. 2. Берег реки Щара и ручей

Необходимо отметить, что в процессе создания плана Geoplan будет автоматически распределять объекты по слоям в зависимости от их семантики. Аналогичным образом выполняется нанесение на план жилой постройки с прилегающими к ней объектами. Далее в соответствии с абрисом полевого журнала нанесём дорогу, также щёлкнув на кнопку «Линейные объекты». Различие построения дороги и берега,к примеру, состоит в том,что по окончанию соединения точек следует щелкнуть правой кнопкой мышки и выбрать не «Закончить линию» а, «Закончить полосу» и в появившемся окне указать ширину полосы и выбрать необходимый

тип сегмента. При необходимости нанесения на план сенокоса следует воспользоваться клавишей «Площадные объекты», затем выбрать необходимую завершении выделения область и  $\overline{u}$ указать «РАСТИТЕЛЬНОСТЬ, ВЫСОКОТРАВНАЯ». Лалее приступаем к построению горизонталей. Программа лелает  $2TQ$  $\overline{\mathbf{R}}$ полуавтоматическом режиме, а именно: самостоятельно интерполирует последующем выбранными межлу точками И  $\mathbf{B}$ преобразует кривые, получившиеся в результате соединения проинтерполированных точек, в сплайны с разрывами и подписями. При построении горизонталей важно следить за правильной последовательностью интерполяции т.к. если интерполировать между первой и последней точками, к примеру, программа не правильно проведет горизонталь. Для корректного построения необходимо интерполировать строго по возрастанию высот! Также в программе предусмотрены функции, такие как «Зарамочное оформление» и «Оформление». Недостаток зарамочного оформления в том, что оно рассчитано на масштабы 1:500 и 1:2000. Но это легко исправляется следующим образом: выбираются команды «Привязка по точкам» и «Линейные объекты», затем выделяется необходимая область вокруг плана и в классификаторе выбирается «ОФОРМЛЕНИЕ #ДВОЙНАЯ ЧЕРНАЯ ЛИНИЯ 0.1\*0.8 ». Затем повторяем первые две команды, но на сей раз выбрать необходимо «Плошалные объекты» и в классификаторе указать «ОФОРМЛЕНИЕ# ЧИСТЫЙ ЛИСТ». В результате получаем готовый план (рис. 3).

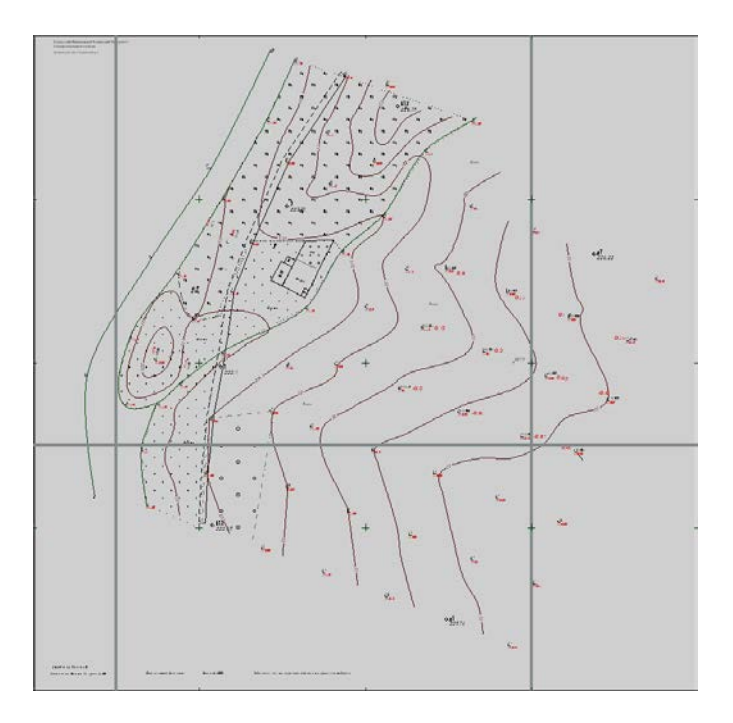

Рис. 3. Топографический план

Конечно. будут существовать разногласия  $\overline{B}$ правильности использования компьютеров для решения учебных задач. Ведь если вычисление координат, превышений и так далее. Будет вычисляться простым нажатием кнопки, то студент не сможет понять всю суть работы. Что следует друг за другом, какие действия и так далее. Но проходя геодезическую практику, мы будем вычислять все те же значения. И зная смысл выполняемой работы, мы можем с чистой совестью ввести значения и быстро и качественно получить точный результат.

В завершении хочется еще раз добавить, что использование компьютеров, использование современного программного обеспечения для решения поставленных задач, для решения геодезических задач, это наше настоящее и наше будущее.

Мы можем с уверенностью сказать, что поставленная задача успешно выполнена. Поэтому давайте осваивать это поприще и будем вместе идти в ногу со временем.

### **Литература**

Геодезическое сообщество [Электронный ресурс]. – Режим доступа : http://www.geodesist.ru/

УДК 528.48

# **ИСПОЛЬЗОВАНИЕ РЕЙТИНГОВОЙ СИСТЕМЫ ПРИ ИЗУЧЕНИИ ИНЖЕНЕРНОЙ ГЕОДЕЗИИ**

## **Позняк А.С., канд. техн. наук, доцент, Прокурат Л.В., Гармаза О.Е.**

*Белорусский национальный технический университет (г. Минск, Республика Беларусь)*

#### **Введение**

Рейтинговая система оценки знаний студентов по инженерной геодезии представляет собой комплекс организационных, учебных и контрольных мероприятий, базирующийся на современном методическом обеспечении лекций, лабораторных и расчетнографических работ, учебной геодезической практики. Она включает компьютерные методы обучения и возможности сети Интернет, непрерывный мониторинг учебной и исследовательской деятельности студентов, дифференцированную оценку текущей успеваемости, контрольно-обучающее тестирование и позволяет стимулировать систематическую работу студентов, снижать роль случайных факторов при сдаче экзаменов и зачетов [1, 2 и др.].

## **Особенности изучения инженерной геодезии**

Основные отличительные особенности изучения инженерной геодезии заключаются в том, что только в аудиториях кафедры имеются возможности в полном объеме практически изучать устройство и принцип работы геодезических приборов и принадлежностей (теодолитов, нивелиров, тахеометров, дальномеров, экеров, эклиметров, землемерных лент и электронных рулеток, тахеографов, геодезических шаблонов в строительстве и т.п.).

При методическом обеспечении учебного процесса преследуется цель научить студентов строительных специальностей выполнять